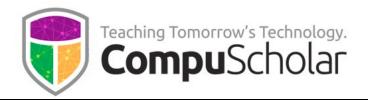

# Web Design

Course Syllabus and Planner

# **Course Overview**

The CompuScholar **Web Design** curriculum is a one-year (two-semester) course covering required topics in most introductory "Web Design" classes. This course has been aligned to specific course standards in many states. Please visit our course description page for a video tour and alignment information.

https://www.compuscholar.com/schools/courses/web-design/

Students should have minimal computer usage skills (e.g. keyboarding, mouse, operating system navigation, file management, and text file editing) prior to starting this course.

# **Course Material**

The course consists of the following student-facing elements:

- **Instructional Videos** optional (not required), but enjoyed by many students as an audio-visual introduction to the lesson topics.
- Lesson Text required reading, contains full topic details and coding exercises
- Quizzes and Exams multiple-choice and automatically graded by our system
- Chapter Activities hands-on projects, submitted for a grade

Teachers additionally have access to:

- **Teacher's Guides** for each lesson, with suggested discussion questions
- Quiz and Exam Answer Keys PDFs for quick reference
- Activity Solution Guides fully coded activity solutions for each chapter activity

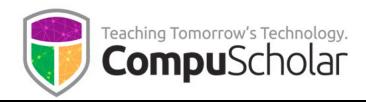

# Labs and Programming Environment

Students will build multi-page websites in the first and second semesters. Students must complete all **"Work with Me**" exercises within the Lesson Text pages as well as the **Chapter Activities** to successfully complete these websites.

The recommended student platform for this course is a **Windows** or **Mac OS** computer. During the first semester, hands-on labs will be completed using simple text editors (e.g. Notepad or TextEdit) built into their Windows or Mac OS operating systems. **Chromebook** users may use Google Docs or similar online text editing services instead (see Chapter 2, Lesson 2).

In the second semester, we encourage teachers and students to select and use a web editing tool. Komodo Edit is illustrated throughout the second semester, though teachers may substitute any other development environment that meets their classroom needs. See Chapter 16, Lesson 4 for details.

#### **Course Planner**

A typical school year consists of approximately 36 calendar weeks or 180 days of school. The course plan covers approximately 168 school days, with additional time allocated for review, make-up work, individual projects, and Supplemental Lessons.

Each "day" listed below represents one typical class period of 45 – 60 minutes, so students will typically work 3-5 hours per week. The suggested number of days factors in 1 day per lesson & quiz, 1 day per lab, and 1 day per test. Some classes may move faster or slower than the suggested pace.

Each chapter contains multiple lessons, quizzes and a chapter test in addition to the listed Lab assignments. **Completion of in-lesson "Work with Me" exercises and each Chapter Activity is required to successfully finish the ongoing web site projects in each semester.** Teachers may utilize Supplemental Lessons as desired to meet state standards or student interest. Team Projects and other assignments may be adjusted to fit the available time.

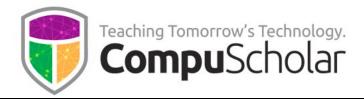

### Semester 1 Timeline

| Days | Reading and Objectives                                                                                                    | Labs                                                                                                |
|------|----------------------------------------------------------------------------------------------------|----------------------------------------------------------------------------------------------------|
| 5    | ChapterOne:WebToolsandLanguages••Web Browsers••The Language of "Mark-up"••File Naming and Extensions                                                         | Secret Message Hunt<br>Practice viewing existing HTML<br>source code.                               |
| 6    | <ul> <li>Chapter Two: Your First Web Page</li> <li>Root Directories</li> <li>Home Pages</li> <li>Essential HTML Symbols</li> <li>HTML File Layout</li> </ul> | <b>Body Text Experiments</b><br>Use < <b>strong</b> > and < <b>br</b> > elements<br>for formatting. |
| 5    | Chapter Three: Head and BodyElements• Header Elements• Body Elements• Highlighting Content                                                                   | Silent Owl<br>Add a <b><blockquote< b="">&gt; to the page</blockquote<></b>                         |
| 5    | <ul> <li>Chapter Four: Organizing Content</li> <li>Dividing Up Your Page</li> <li>Keeping It Neat</li> <li>HTML Lists</li> </ul>                             | <b>Make an Un-ordered List</b><br>Create a list on the page                                         |

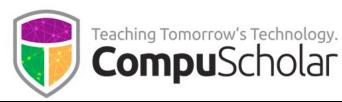

| Days | Reading and Objectives                                                                                                    | Labs                                                                                                 |
|------|----------------------------------------------------------------------------------------------------|----------------------------------------------------------------------------------------------------|
| 7    | <ul> <li>Chapter Five: Connecting Your Site</li> <li>Bookmarks and Hyperlinks</li> <li>The Internal (Relative) Link</li> <li>The Navigation Bar</li> <li>The External (Absolute) Link</li> <li>Email Links</li> </ul> | Linking Your Raptors Home<br>Page<br>Add a navigation bar with<br>hyperlinks                         |
| 7    | <ul> <li>Chapter Six: Cascading Style Sheets</li> <li>Inline Styles</li> <li>Choosing Colors</li> <li>Embedded CSS</li> <li>Applying CSS Rules</li> <li>External Cascading Style Sheets</li> </ul>                    | <b>External Raptors CSS</b><br>Create an external CSS file for the<br>Raptors website                |
| 5    | <ul> <li>Chapter Seven: Common CSS</li> <li>Properties</li> <li>Font Styles</li> <li>Margins and Padding</li> <li>Styling by ID, Class, or Group</li> </ul>                                                           | <b>Raptors Margins and Padding</b><br>Adjust margin and padding styles<br>on the Raptors site styles |
| 5    | ChapterEight:StylingLinks,Backgrounds, and Borders•Styling Links•Background Images•Borders                                                                                                    | Raptors Borders and<br>Background<br>Add borders and background to<br>the Raptors site styles        |

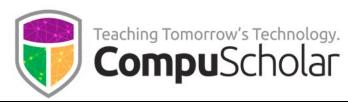

| Days | Reading and Objectives                                                                                                    | Labs                                                                                                    |
|------|----------------------------------------------------------------------------------------------------|----------------------------------------------------------------------------------------------------|
| 6    | Chapter Nine: Positioning                                                                                                    | Positioning Raptors Containers                                                                                    |
|      | <ul> <li>Arranging Containers</li> <li>Positioning Nested Elements</li> <li>Playing with Layers</li> <li>Floating Positions</li> </ul> | Float the navigation bar to the left<br>side of the Raptors page                                                  |
| 6    | Chapter Ten: Creating Your Brand                                                                                                    | <b>Brand Research –</b> Review and                                                                                |
|      | <ul> <li>Design Principles</li> <li>Styling the Banner</li> <li>Creating Custom Bullets</li> <li>Styling Navigation Bars</li> </ul>    | analyze existing websites for<br>effective use of color and<br>graphics.<br><b>Branding Raptors –</b> Add several |
|      |                                                                                                    | color and graphical touches to<br>the overall Raptors site styles                                                 |
| 5    | Chapter Eleven: Working with Graphics                                                                                                  | Cropping and Editing the Great                                                                                    |
|      | <ul> <li>Finding and Editing Images</li> <li>Adding Images</li> <li>Positioning and Styling Photos</li> </ul>                          | <b>Grey Owl</b><br>Practice editing and optimizing a<br>web image.                                                |
|      |                                                                                                    | Creating Other Raptors Sub-                                                                                       |
|      |                                                                                                    | PagesUse templates to createadditional pages in the Raptorswebsite                                                |
| 5    | Chapter Twelve: Tables                                                                                                    | Raptors Size Table                                                                                                |
|      | <ul> <li>Adding a Table</li> <li>Table Formatting</li> <li>Finishing Touches for Tables</li> </ul>                                     | Create and style a new table<br>comparing Raptor sizes                                                            |

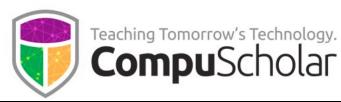

| Days | Reading and Objectives                                                                                                    | Labs                                                                                                    |
|------|----------------------------------------------------------------------------------------------------|----------------------------------------------------------------------------------------------------|
| 6    | <ul> <li>Chapter Thirteen: Web Site Design<br/>Strategies</li> <li>Project Planning</li> <li>Accessibility</li> <li>Static, Dynamic, and Interactive<br/>Sites</li> <li>Search Engine Optimization and<br/>Marketing</li> </ul> | Storyboard and Site Map<br>Practice creating a storyboard<br>and site map for a chosen<br>website topic              |
| 10   | <ul> <li>Chapter Fourteen: Mid-Term Project</li> <li>Online Research</li> <li>Build Your Website</li> <li>Evaluation and Feedback</li> </ul>                                                                                    | Students will work in teams to<br>research, design, create, test, and<br>review a website on a topic of<br>interest. |

*The Semester 2 timeline starts on the next page.* 

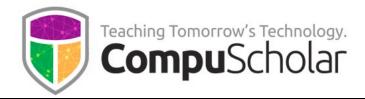

### Semester 2 Timeline

| Days | Reading and Objectives                                                                                                    | Labs                                                                                                    |
|------|----------------------------------------------------------------------------------------------------|----------------------------------------------------------------------------------------------------|
| 7    | <ul> <li>Chapter Fifteen: Computers and<br/>Networks</li> <li>Survey of Computer Hardware and<br/>Software</li> <li>Internet History and Structure</li> <li>Networking Components and<br/>Addressing</li> <li>Network Topology</li> <li>Network Protocols</li> </ul> | Investigate Your Environment<br>Study how the networking<br>infrastructure works at your<br>home or school.                                                                                    |
| 8    | <ul> <li>Chapter Sixteen: Tools and Trends</li> <li>Computer Ethics</li> <li>Web Security</li> <li>Emerging Trends in HTML5</li> <li>Web Editing Tools</li> <li>Starting a New Project</li> </ul>                                                                    | Select Your Editor<br>Select & install a web editor<br>Aquamaniacs Home Page<br>Layout<br>Configure the home page                                                                              |
| 7    | <ul> <li>Chapter Seventeen: HTML5 Concepts</li> <li>HTML5 and Web Browsers</li> <li>Defining Areas with Sections</li> <li>Headers and Footers</li> <li>Articles, Asides and Navs</li> </ul>                                                                          | Analyzing Websites for HTML5<br>Review existing public websites to<br>see how they use HTML5<br>Styling Articles and Asides<br>Apply styles to the articles and<br>asides on the Dolphins page |

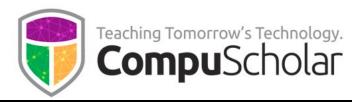

| Days | Reading and Objectives                                                                                                    | Labs                                                                                                    |
|------|----------------------------------------------------------------------------------------------------|----------------------------------------------------------------------------------------------------|
| 5    | <ul> <li>Chapter Eighteen: Figures and<br/>Annotations</li> <li>Figures and Captions</li> <li>Figure Annotation with Relative<br/>Positioning</li> <li>Dynamic Annotations</li> </ul> | <b>Leaping Dolphins</b><br>Apply site-wide styles to figures<br>and captions                                     |
| 5    | <ul> <li>Chapter Nineteen: Adding Audio and Video</li> <li>Linked and Embedded Videos</li> <li>HTML5 Video</li> <li>HTML5 Audio</li> </ul>                                            | <b>Sound Bites</b><br>Add sound clips to a new page                                                              |
| 6    | <ul> <li>Chapter Twenty: Introducing CSS3</li> <li>Browser Compatibility</li> <li>Colors and Transparency</li> <li>Advanced Borders and Shadows</li> <li>Custom Fonts</li> </ul>      | <b>Branding Aquamaniacs</b><br>Apply several CSS features to<br>get the main Aquamaniacs<br>look and feel.       |
| 5    | <ul> <li>Chapter Twenty-One: Cool CSS3 Features</li> <li>Advanced Backgrounds</li> <li>Gradients</li> <li>Image Transformations</li> </ul>                                            | <ul> <li>Grooving and Shaking</li> <li>Apply transformations and other features to sample fish images</li> </ul> |

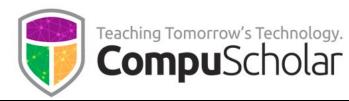

| Days | Reading and Objectives                                                                                                    | Labs                                                                        |
|------|----------------------------------------------------------------------------------------------------|-----------------------------------------------------------------------------|
| 5    | ChapterTwenty-Two:RelationshipSelectors•Parent-Child Relationships•Parent and Child Selectors•Sibling Selectors                                                                                           | <b>Emperor Penguins</b><br>Style a new page using<br>relationship selectors |
| 5    | <ul> <li>Chapter Twenty-Three: Pseudo-Selectors</li> <li>Pseudo-Class and Pseudo-Element<br/>Selectors</li> <li>First and Last Child Pseudo-Selectors</li> <li>Numbered and Combined Selectors</li> </ul> | <b>Lobsters</b><br>Style a new page using pseudo-<br>selectors              |
| 5    | <ul> <li>Chapter Twenty-Four: Dynamic Menus</li> <li>Dynamic Menus and Nested Lists</li> <li>Styling First-Level Dynamic Menus</li> <li>Styling Second-Level Dynamic Menus</li> </ul>                     | <b>Lionfish</b><br>Add dynamic annotations to a<br>new page                 |
| 6    | ChapterTwenty-Five:IntroducingJavaScriptJavaScript ConceptsJavaScript Events and FunctionsManaging Elements with JavaScriptExternal JavaScript Files                                                      | <b>Cuttlefish</b><br>Add JavaScript behavior to a<br>new page               |

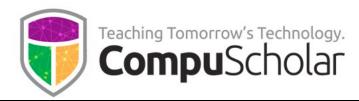

| Days | Reading and Objectives                                                                                                    | Labs                                                                                                    |
|------|----------------------------------------------------------------------------------------------------|----------------------------------------------------------------------------------------------------|
| 6    | <ul> <li>Chapter Twenty-Six: Dynamic Pages with jQuery</li> <li>The jQuery Library</li> <li>jQuery Syntax and Page Loading</li> <li>jQuery Events</li> <li>Hiding and Showing Elements</li> </ul> | <b>Otters</b><br>Add jQuery behavior to a new<br>page                                                                            |
| 5    | <ul> <li>Chapter Twenty-Seven: jQuery Special Effects</li> <li>Fading and Sliding</li> <li>Timing and Multiple Effects</li> <li>jQuery Animation</li> </ul>                                       | <b>Dancing Octopus</b><br>Create an animation using<br>jQuery                                                                    |
| 10   | <ul> <li>Chapter Twenty-Eight: Final Project</li> <li>The Big Picture</li> </ul>                                                                                                    | Start to Finish<br>Students will follow the same<br>steps as the mid-term project<br>create a website on a topic of<br>interest. |

Supplemental Lessons are described on the next page.

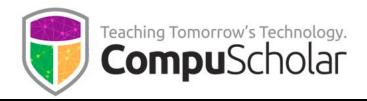

### **Supplemental Lessons**

Supplemental Chapters and lessons can be used as desired to meet state standards or provide enrichment topics for students.

| Days       | Reading and Objectives           | Labs                       |
|------------|----------------------------------|----------------------------|
| As desired | Supplemental Lessons             | Your Own Web Search        |
|            |                                  | Your Client Docs           |
|            | Evaluating Web Hosts and Servers | Create and Edit a Video    |
|            | Domain Name Registration         | Technical Writing Exercise |
|            | Using Search Engines             | Exploring Web Design       |
|            | Project Management               | Careers                    |
|            | Video Editing                    | Validate Your Code         |
|            | Java Applets                     | Your Image Map             |
|            | Technical Writing                | Your HTML Form             |
|            | Web Development Roles            | Frame-Up                   |
|            | Validation and Analytics Tools   | CTSO Exploration           |
|            | Image Maps                       | Responsive Aquarium        |
|            | HTML Forms                       |                            |
|            | HTML Frames                      |                            |
|            | Student Organizations            |                            |
|            | Workplace Safety                 |                            |
|            | Responsive Design                |                            |